# **DEL C**

## **VEILEDNING TIL BRUK AV VEDLAGT REGNEARK**

## **Innhold**

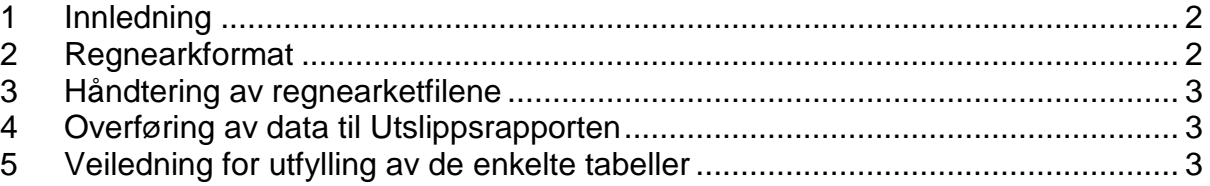

## **1 Innledning**

Alle tabeller i utslippsrapporten skal fylles ut i regnearkene og kopieres over til utslippsrapportene. Det utfylte regnearket er en del av utslippsrapporten og **skal vedlegges denne på diskett eller CD-rom, oversendelse på e-post avtales spesielt.**

Hensikten med regnearket er:

- Å sikre konsistens i utslippsrapporteringen
- Å forenkle arbeidet hos myndighetene og hos industrien med å utarbeide aggregerte utslippsoversikter og å redusere muligheter for feil ved aggregering av data.

## **2 Regnearkformat**

Regnearkene er utarbeidet i Microsoft Excel 97. Hvert kapittel i utslippsrapporten har et sett med en eller flere tabeller i en regneark fil med tilsvarende kapittelnavn.

Regnearket som operatøren får er preformattert. Bare celler som det skal legges inn data i er åpne. Resten er skrivebeskyttet.

Regnearket skal brukes ved utarbeidelse av aggregerte rapporter hos SFT, OD og OLF. **Det er derfor vesentlig at formatet ikke endres**. Dersom formatteringen av en av filene blir ødelagt, ta en ny kopi. Oppstår det problemer eller skrivebeskyttelse ønskes opphevet for å justere eksempelvis antall desimaler kan det tas kontakt med Øivind Hille i Novatech (telefon: 51 95 00 08, fax: 51 95 00 10, e-post: [oivind@novatech.no\).](mailto:oivind@novatech.no))

Tabellene i regnearket er delvis forsynt med makroer for å forenkle datainnleggingen. Dataene legges generelt inn i underlagstabellene. Regnearket er formattert slik at de aggregerte data automatisk kopieres inn i de overordnede tabellene.

Regnearktabellene er formattert som følger:

- Hele regnearket er skrivebeskyttet med unntak av de cellene der operatøren skal/kan legge inn data.
- Celler som operatør må fylle ut er røde (selskap, felt, plattform.). Disse fylles bare ut på sammendragsarket (der første arket i datafilen). Informasjonen blir så automatisk kopiert over til de andre arkene.
- Celler der operatøren skal/kan legge inn data er markert hvite (med unntak av noen ark med forhåndsinnlagte utslippsfaktorer som kan overskrives).
- Alle summeringer foregår automatisk (med unntak av Kap 9 Avfall)
- I celler der utslippsfaktorer er lagt inn (Kap 7 og 7B), har disse cellene skriverettighet slik at operatøren skal overskrive OLF faktorene med egne faktorer dersom slike er etablert (gjelder ikke Kap 7.3).
- Celle for innlegging av plattformnavn er markert med rødt.

En er klar over at operatørselskaper med spesielle plattformkonfigurasjoner (f. eks. mange plattformer) eller spesielle utslippsforhold kan få vanskeligheter med å møte den strenge strukturen i regnearket. Dersom en slik situasjon skulle oppstå; ta kontakt med Øivind Hille i Novatech.

### **3 Håndtering av regnearketfilene**

De originale regnearkfilene bør lagres sentralt og kopier tas for utfylling av data. Tabellene er strukturert med én fil pr. kapittel i utslippsrapporten, med unntak av kapittel 7 som har to filer. Filene er gitt kapittelnavn. Hver fil er forsynt med ett eller flere ark. Disse angir de enkelte tabeller i utslippsrapporten, med tabellnummer. For en rekke av tabellene er det også arbeidsstabeller. Dette er delvis tabeller som skal inn i vedlegg i utslippsrapporten og delvis underlagstabeller.

## **4 Overføring av data til Utslippsrapporten**

Tabellene fra regnearket som skal inn i utslippsrapporten kopieres manuelt over i rapporten i tekstbehandlingsformatet. Kopieringen foregår på to måter:

- Tabeller som skal inn i selve utslippsrapporten er forsynt med en "Kopier tabell" knapp. Ved å trykke på denne fås en kopi med hvit bakgrunn som passer inn i rapportformatet.
- Tabeller som skal inn i Vedlegg (kapittel 10) må stort sett kopieres på vanlig måte i regnearket. Vedlegget kan man i praksis skrive ut slik man foretrekker som regnearkfil eller i dokument.

Tabellene kan limes inn i Utslippsrapporten etter to prinsipper:

- 1. Ved å trykke på "Paste Special" i tekstbehandlingsprogrammet og deretter på "Microsoft Excel Worksheet Object" eller "Picture" limes tabellen inn som et ferdig objekt. Den kan da ikke redigeres bortsett fra å justere størrelsen. Dette er den enkleste og minst arbeidskrevende måten å lime inn tabellene på.
- 2. Ved å bruke "Paste" knappen. En får da en vanlig tabell som kan og må redigeres i Utslippsrapporten.

Kopi av regnearket (som datafiler) skal også vedlegges rapporten ved oversendelse til SFT, OD og OLF (se Del A, kapittel 9).

### **5 Veiledning for utfylling av de enkelte tabeller**

Det henvises til tabellene i de enkelte kapitler i utslippsrapporten. Tabeller som skal inn i Vedlegg (kapittel 10) omtales under hovedkapittel. (Dvs. tabell 10.1. omtales under kapittel 2, tabell 10.3 omtales under kapittel 4, etc.).

#### **Kapittel 1**

Regnearkfilen heter *Kap1*. Den består kun av ett ark.

 Merk! med kildevann menes injeksjonsvann for trykkstøtte hentet fra vannsone i undegrunnen f. eks. Utsiraformasjonen.

#### **Kapittel 2**

Regnearkfilen heter *Kap2*. Denne består av 4 ark med følgende navn:

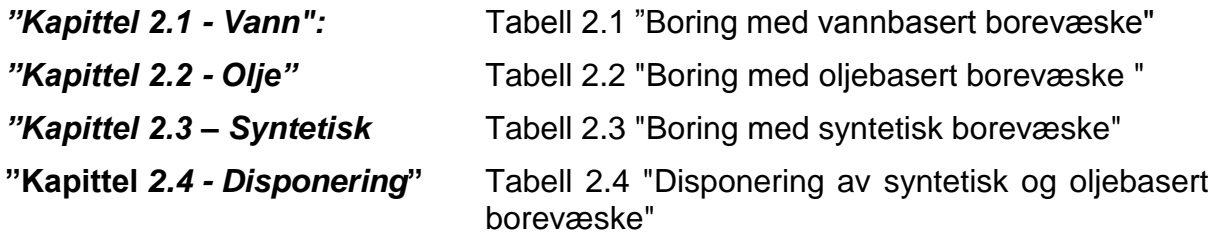

Hvert ark, med unntak av "Kapittel 2.4 - Disponering**"** består av en oppsummeringstabell og et sett med arbeidstabeller. Alle data legges inn i arbeidstabellene. Disse kopieres inn på relevant plass i kapittel 2 i utslippsrapporten. Oppsummeringstabellene kopieres over i Vedlegg, kapittel 10.1.

I "Kapittel 2.4 – Disponering" blir total mengde generert boreavfall pr. borevæsketype beregnet automatisk fra tabellene 2.2 og 2.3. Operatørselskapet må legge inn data for hvor mye som slippes til sjø, importeres fra annet felt, eksporteres til annet felt, reinjiseres og sendes til land.

#### **Kapittel 3**

Regnearkfilen heter *Kap3*. Denne består av 6 ark med følgende navn:

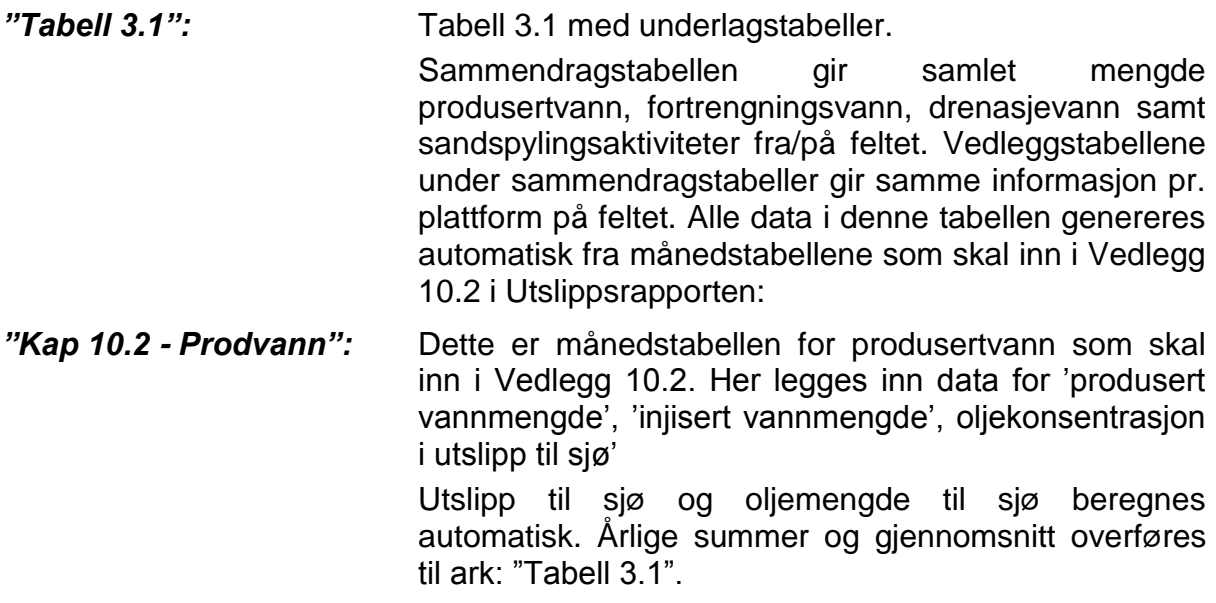

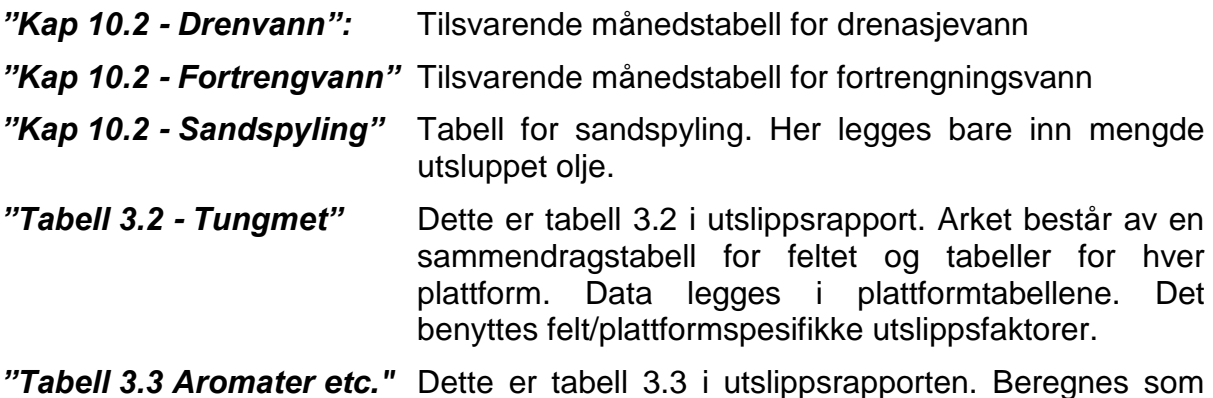

for tungmetaller.

#### **Kapittel 4**

Regnearkfilen heter *Kap4*. Denne består av 10 ark:

Arket *"Samletabell"* inneholder tabell 4.1 og tabellene 4.2 til 4.9 i utslippsrapporten. Tabellene er skrivebeskyttet og henter data fra de andre underlagstabellene. Når filen åpnes ses bare sammendragstabellen (tabell 4.1). Ved å peke på bruksområdet i tabellen blir en automatisk overført til samletabellen for tilsvarende bruksområde. For å gå tilbake til tabell 4.1; trykk på **"Tilbake"**-knappen.

#### **I tillegg finnes det en tabell for rapportering av vannsporstoffer (4.10). Denne rapporteres i kg og inkluderes ikke i samletabellen for kjemikalier (4.1).**

Samletabellene oppdateres automatisk etterhvert som data legges inn og sorteres.

Alle data legges inn i underlagstabellene i de andre arkene. Det er ett ark pr. bruksområde, merket **"Borekjemikalier"**, **"Produksjonskjemikalier"**, etc. Dette er massebalansetabellene som skal legges inn i vedlegg, 10.3. **Alle data legges inn i disse tabellene.** 

Ved innlegging av data legges først inn Handelsnavn og hovedkomponent. Deretter velges det fra gardinmeny i kolonnene "Løselighet", "Bruk" og "Info" før tallene for utslipp, forbruk og eventuell reinjeksjon entres. Kolonnen "Merknad" fylles inn med informasjon om produktet er en PLONOR-forbindelse, skal prioriteres for utfasing, eller hvis nytt produkt, hvilket produkt det har erstattet. "Funksjonsgruppe" plukkes fra gardinmeny. Når de tilgjengelige linjene er fylt ut legges nye linjer til ved å trykke på knappen "legg til linje". Tabellen kan når som helst sorteres på funksjonsgruppe (sekundært handelsnavn) ved å klikke på knappen "Sorter på funksjonsgruppe" Dette må i alle tilfeller gjøres når utfyllingen er ferdig.

Operatørselskapene skal, så langt som mulig, benytte de predefinerte funksjonsgrupper. Dersom det brukes et kjemisk produkt som med rimelighet ikke kan henføres til noen av disse gruppene, kan dette legges i funksjonsgruppe 37 Andre. Oversikt over funksjonsgruppene finner man i arket "Funksjonsgrupper" som er skrivebeskyttet og inneholder en liste over alle predefinerte grupper.

## **Kapittel 5**

Regnearkfilen heter *Kap5* og består av 10 ark:

Arkene dekker tabell 5.1 til 5.10. Tabellene i regnearket er utformet lik tabellene i utslippsrapporten.

## **Kapittel 6**

Regnearket heter **Kap6** og består av 3 ark.

"Kap 6.1 – OSPAR": kan inneholde fortrolig informasjon og **skal ikke** inkluderes i utslippsrapporten, men sendes i separat sending

"Tab 6.2 – Tilsetn": og "Tab 6.3 – Foru" fylles begge ut med en kolonne pr. bruksområde og kopieres til utslippsrapporten.

## **Kapittel 7**

Denne inneholder to regnearkfiler. Filen som heter *Kap7* dekker utslipp fra permanent plasserte innretninger. Denne består av 8 ark:

 *"Samleluft"* som oppsummerer utslippene fra alle forbrenningsprosessene på feltet. Med unntak av 6 celler er dette arket skrivebeskyttet. Arket inneholder to tabeller: 'Geografisk splitt' og 'Ressurssplitt'. Ved å angi norsk andel i ressurssplitt-tabellen fås de ressursallokerte utslippsdata.

Svovelinnhold i brenngass (som ppm) og i diesel / fyringsolje (i vekt%) legges inn og SO<sub>2</sub>-utslippene beregnes på feltnivå. Forslag til verdier er lagt inn, disse overskrives.

Dersom det har blitt foretatt brønntesting eller brønnopprenskning med brenning over bom skal fall-out% til sjø legges inn, vanlig faktor er 0,05%<sup>1</sup>.

Samleluft-tabellen kopieres inn i Kapittel 7.1 i utslippsrapporten (Tabell 7.1a).

5 etterfølgende tabeller for hver utslippskildene:

I disse tabellene er det mulig å legge inn utstyr, f. eks. gassturbiner med forskjellige utslippsfaktorer. OLF sine standardfaktorer er med unntak av  $CO<sub>2</sub>$ lagt inn som defaultverdier. Disse kan overskrives med mer utstyrsspesifikke faktorer med unntak av tabellen for brønntesting.

- **"7.2 -** *Lagerlast***"** er tabellen for innlegging av data til tabell 7.2. Se veiledningen del B for innlegging av data i denne tabellen.
- **"7.3 -** *Dirtap***"** inneholder tabellen for diffuse utslipp og kaldventilering, tabell 7.3. Det er her lagt inn utslippsfaktorer basert på produsert gassmengde. Se veiledningen del B når det gjelder innlegging av data i denne tabellen.

<sup>&</sup>lt;u>.</u> <sup>1</sup> "Environmental Developments in Well Testing, Status Report", March 2000. OLF

**"7.4 – Gass-sporstoffer"** enkel tabell for rapportering av forbruk og utslipp.

Filen *Kap7b* omfatter tabell 7.1.b i utslippsrapporten med underlagstabeller. Data legges inn på samme måte som beskrevet for "Samleluft" med underlagstabeller.

#### **Kapittel 8**

Regnearkfilen heter *Kap8* og består av 3 ark, ett for hver av tabellene 8.1, 8.2 og 8.3. Type søl er predefinert i tabell 8.1 og 8.2.

#### **Kapittel 9**

Regnearkfilen heter *Kap9* og består av 2 ark, ett for hver av tabellene 9.1 og 9.2. dataene legges inn som i en vanlig regnearktabell. Spesialavfall er predefinert med EAK-koder og avfallstoffnr. I tabell for kildesortert avfall er kategorier i henhold til OLFs veiledning for avfallsstyring lagt inn. Ved behov adderes linjer som vanlig i regneark. Kopieringsknapp (makro) må isåfall ikke benyttes, tabell må dersem flere linjer legges til kopieres på vanlig måte.